# FOR A GOOD REASON GRUNDIG \_\_\_\_\_\_\_\_\_\_\_\_\_\_\_\_\_\_\_\_\_\_\_\_\_\_\_\_\_\_\_\_\_\_\_\_\_\_\_\_\_\_\_\_\_\_\_\_\_\_\_\_\_\_

Bedienungsanleitung Monitore GD-ML-BP4330HD Deutsch

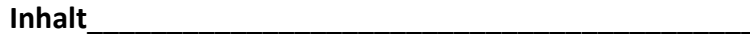

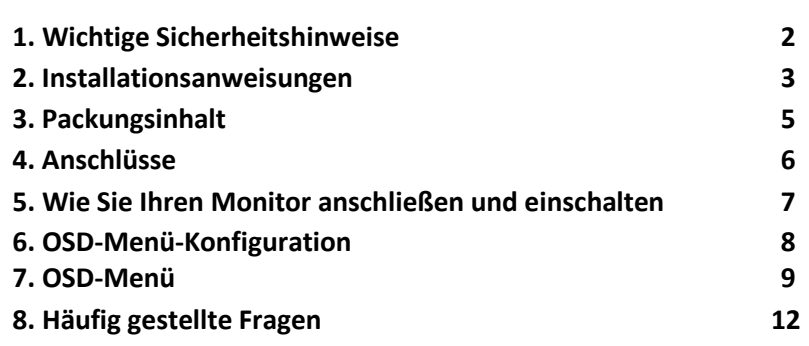

Diese Bedienungsanleitung bezieht sich auf das GRUNDIG-Modell: GD-ML-BP4330HD

\_\_\_\_\_\_\_\_\_\_\_\_\_\_\_\_\_\_\_\_\_\_\_\_\_\_\_\_\_\_\_\_\_\_\_\_\_\_\_\_\_\_\_\_\_\_\_\_\_\_\_\_\_\_\_\_\_

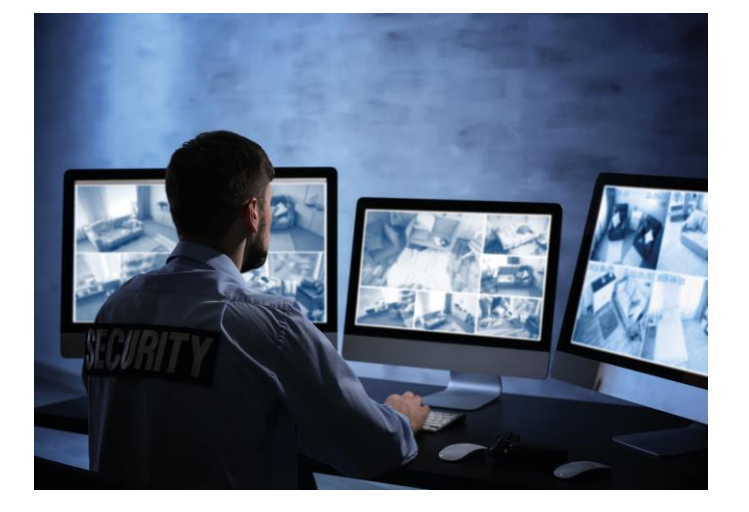

\_\_\_\_\_\_\_\_\_\_\_\_\_\_\_\_\_\_\_\_\_\_\_\_\_\_\_\_\_\_\_\_\_\_\_\_\_\_\_\_\_\_\_\_\_\_\_\_\_\_\_\_\_\_\_

#### **1. Wichtige Sicherheitshinweise**

Stellen Sie sicher, dass Sie nur das Netzteil verwenden, das im Datenblatt des Produkts angegeben ist. Wenn Sie ein anderes Netzteil verwenden oder das Netzteil falsch anschließen, kann dies zu Explosionen, Feuer, Stromschlägen oder zur Beschädigung des Produkts führen. Schließen Sie nicht mehrere Geräte an ein einzelnes Netzteil an, da dies zu Überlastung des Netzteils und zu Überhitzung und Brand führen kann. Stellen Sie sicher, dass der Stecker des Netzteils fest mit der Steckdose verbunden ist.

Stellen Sie keine Behälter mit Flüssigkeiten auf das Produkt. Legen Sie keine leitenden Gegenstände wie Werkzeuge, Schrauben, Münzen oder andere Metallgegenstände auf das Produkt. Diese können vom Produkt herunterfallen oder einen Brand oder Stromschlag oder andere körperliche Verletzungen verursachen.

Drücken oder schieben Sie keine scharfen Gegenstände oder Ähnliches in das Gerät, da dies zu Schäden am Produkt, Feuer, Stromschlägen und / oder Verletzungen führen kann.

Belüftungsöffnungen falls vorhanden nicht blockieren. Stellen Sie sicher, dass das Produkt gut belüftet ist, um eine Überhitzung zu vermeiden.

Setzen Sie das Gerät keinen Erschütterungen aus und lassen Sie das Produkt nicht fallen.

Wenn das Produkt Batterien verwendet, verwenden Sie bitte einen Batterietyp, der vom Hersteller empfohlen wird. Unsachgemäßer Gebrauch oder Austausch der Batterie kann zur Explosion führen.

Verwenden Sie kein Zubehör, das nicht von GRUNDIG empfohlen wird. Modifizieren Sie das Produkt in keiner Weise.

Wenn am Produkt Brandgeruch wahrgenommen wird oder Rauch aus dem Gerät austritt, schalten Sie das Produkt sofort aus und trennen Sie es vom Stromnetz, um Feuer oder Stromschläge zu vermeiden. Dann wenden Sie sich an Ihren Händler oder das nächste Servicecenter.

Wenn das Produkt nicht ordnungsgemäß funktioniert, wenden Sie sich an Ihren Händler oder das nächstgelegene Kundendienstzentrum. Öffnen, zerlegen oder verändern Sie das Produkt niemals selbst. GRUNDIG übernimmt keine Haftung oder Verantwortung für Probleme, die durch versuchte und nicht autorisierte Reparatur und Wartung verursacht werden.

#### **2. Installationsanweisungen**

Installieren Sie das Produkt nicht in der Nähe von Strahlungsquellen. Installieren Sie das Produkt nicht in der Nähe von Wärmequellen wie Heizkörpern oder anderen Geräten, die Wärme erzeugen.

Installieren Sie das Produkt nicht bei sehr kalten oder heißen Temperaturen (siehe die im Datenblatt des Produkts angegebene Arbeitstemperatur), in staubiger, schmutziger oder feuchter Umgebung, da während der Installation Staub oder Feuchtigkeit eindringen kann.

Berühren Sie den Bildschirm niemals direkt mit den Fingern. Der säurehaltige Schweiß der Finger lässt sich möglicherweise nur schwer entfernen und Sie können den Bildschirm beschädigen.

Berühren Sie die Oberfläche des Bildschirms nicht mit scharfen oder abrasiven Gegenständen (wie Stiften oder Schraubendrehern), da dies zu Kratzern auf dem Bildschirm führen kann.

Der Monitor ist nur für den Gebrauch in Innenräumen bestimmt. Installieren Sie ihn in einer sauberen Umgebung mit niedriger Luftfeuchtigkeit und nicht in einer Umgebung, in der er Öl, Dampf, Feuchtigkeit oder Staub ausgesetzt ist.

Üben Sie keinen Druck auf den Monitor aus, da der Bildschirm möglicherweise beschädigt wird.

Installieren Sie den Monitor nicht an einem Ort, an dem er direktem Sonnenlicht, mechanischen Vibrationen oder Stößen ausgesetzt ist.

Stellen Sie den Monitor immer auf einer flachen Oberfläche auf.

Schließen Sie das Netzteil oder Netzkabel an der dafür vorgesehenen Buchse/Steckdose an und verbinden Sie die Signalquelle mit dem passenden Video- oder HDMI/VGA-Kabel mit dem gewünschten Signaleingang.

Trennen Sie den Netzstecker unter folgenden Bedingungen von der Steckdose:

- wenn Sie den Monitor auf unbestimmte Zeit nicht verwenden,

- wenn das Netzkabel oder der Stecker beschädigt oder ausgefranst ist,

- falls das Produkt fallen gelassen oder das Gehäuse beschädigt wurde,

- falls das Produkt eine deutliche Leistungsänderung aufweist, weist dies auf einen Servicebedarf hin.

Zum Reinigen des Kunststoffgehäuses und des Displays des Monitors kann ein weiches, fusselfreies Tuch verwendet werden. Verwenden Sie zum Reinigen des Monitors keine Reinigungsmittel mit abrasiven Oberflächen.

Um das Display zu reinigen, können Fingerabdrücke oder Flecken mit einem leicht feuchten Tuch entfernt werden. Trennen Sie zunächst den Monitor vom Netz, bevor Sie mit einem feuchten Tuch reinigen.

Zum Reinigen des Kunststoffgehäuses kann zur Reinigung der Oberfläche ein mildes Reinigungsmittel verwendet werden. Bitte verwenden Sie nicht zu viel Reinigungsmittel oder Wasser, da dies in das Innere des Monitors gelangen könnte. Trennen Sie zuerst den Monitor vom Netz, bevor Sie mit einem Reinigungsmittel oder Wasser reinigen.

Verwenden Sie KEINE flüssigen Reinigungsmittel auf der Basis von Alkohol, Spiritus, Ammoniak oder Aerosolreinigern, da dies die Beschichtung der Glasoberfläche des Monitors beschädigen kann. Verwenden Sie zum Reinigen von Glasscheiben nur milde Seifenoder Reinigungsmittel mit Wasser oder Spezialreiniger.

#### **3. Packungsinhalt**

Die Verpackung enthält den folgenden Inhalt: 1x Monitor, 1x Bedienungsanleitung, 1x HDMI-Kabel, 1x Spannungskabel, 1x Fernbedienung

#### **4. Anschlüsse**

### **Ansicht der hinteren Anschlüsse:**

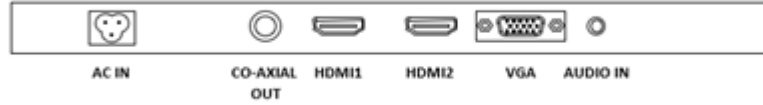

- **AC IN:** Schließen Sie das Spannungskabel an, das sich in der Packung befindet.
- **HDMI (High-Definition Multimedia Interface):** Hier können Sie den Monitor mit einem HDMI-Kabel anschließen (das Kabel ist nicht in der Packung enthalten).
- **HINWEIS:** HDMI beinhaltet nicht nur die Bildübertragung, sondern auch die Tonübertragung.

**VGA IN:** Schließen Sie den Monitor mit einem VGA-Kabel an. Ziehen Sie die Schrauben fest.

**AUDIO IN:** Bitte benutzen Sie einen 3,5-mm-Stecker, um Audio-Signale im VGA-Modus zu übertragen.

# **5. Wie Sie Ihren Monitor anschließen und einschalten**

Wenn Sie Ihren Arbeitsbereich auswählen, wählen Sie eine stabile, ebene Fläche aus. Stellen Sie auch sicher, dass sie leicht Zugriff auf die Rückseite des Monitors haben.

**HINWEIS:** Bevor Sie den Monitor anschließen, lesen Sie bitte die Sicherheitshinweise am Anfang dieser Bedienungsanleitung.

- 1. Schalten Sie das Gerät aus. Sie sollten das Gerät immer ausschalten, bevor Sie es anschließen oder von der Stromversorgung abtrennen.
- 2. Beispiel des Kabelanschlusses: Schließen Sie ein Ende des VGA-Kabels an den VGA-Anschluss des Monitors an. Schließen Sie das andere Ende an den VGA-Anschluss ihres Endgerätes an.
- 3. Verbinden Sie das Spannungskabel des Monitors mit der Spannungsversorgung.
- 4. Drücken Sie den Power-Taste (An/Aus-Schalter) am Monitor.

Nachdem Sie die Power-Taste (An/Aus-Schalter) gedrückt haben, wird es ungefähr 6 Sekunden dauern bis der Monitor bereit ist und das Display sichtbar wird.

Es gibt verschiedene Betriebsphasen des Monitors, die durch diese verschiedenen LED-Farben der Power-Taste (An/Aus-Schalter) angezeigt werden:

BLAU: An Blaues, flackerndes Licht: kein Signaleingang Kein Licht: Aus oder kein Spannungsanschluss

## **6. OSD-Menü-Konfiguration**

- Drücken Sie die Menu-Taste, um auf das OSD-Menü zuzugreifen.

- Drücken Sie /\ / \/, > / <, um zwischen den fünf Menüs hin- und herzuschalten.

- Nachdem Sie ein Menü ausgewählt haben, drücken Sie MENU, um einen Menüpunkt auszuwählen. Drücken Sie  $\wedge$  /  $\vee$ ,  $\ge$  /  $\le$ , um die Einstellungen von dem Menüpunkt vorzunehmen.

- Um zu einem anderen Menü zu gehen, drücken Sie wieder die MENU-Taste, um zum vorhergehenden Menü zurückzukehren und

gehen Sie mit den Tasten  $\bigwedge$  /  $\bigvee$ ,  $\bigvee$  /  $\bigvee$  zum gewünschten Menü.

- Drücken Sie die MENU-Taste, um das OSD-Menü wieder zu verlassen.

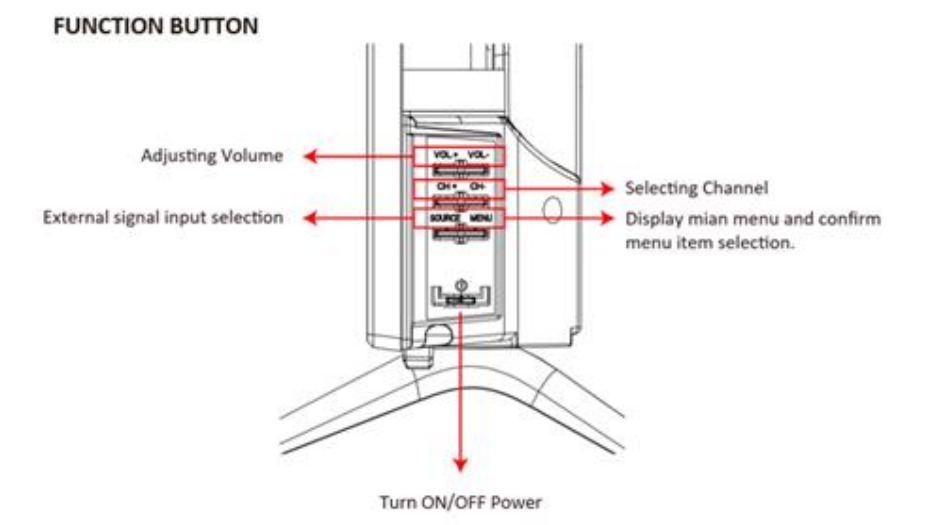

## **7. OSD-Menü**

# **7.1. Picture**

Im Menü "Picture" können Sie "Picture Mode" (Bildmodus), "Brightness" (Helligkeit), "Contrast" (Kontrast), "Colour Temperature" (Farbtemperatur) etc. einstellen. Mit den Tasten /\ / \/ können Sie den Wert einstellen, wenn ein Menüpunkt ausgewählt ist.

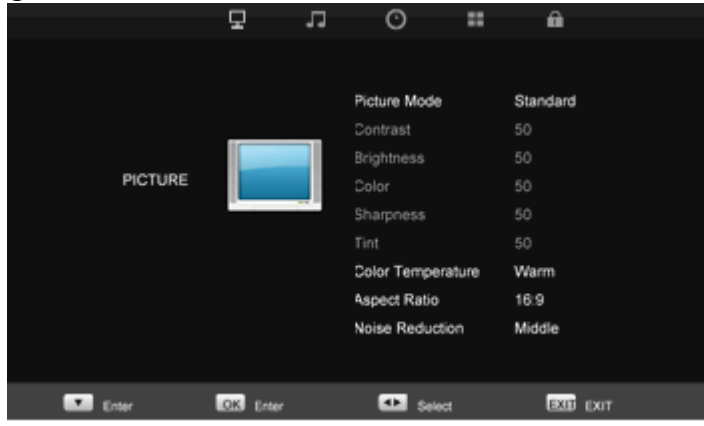

### **7.2. Sound**

Im Audio-Menü "Sound" können Sie die Lautstärke einstellen oder auf stumm schalten. Mit den Tasten /\ / \/ können Sie den Wert einstellen, wenn ein Menüpunkt ausgewählt ist.

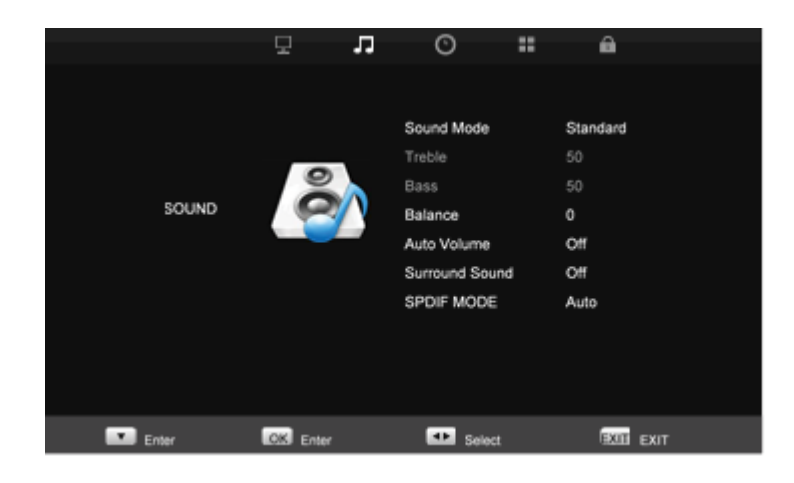

# **7.3. Option**

Im Menü "Option" können Sie "Language" (OSD-Sprache), "OSD Transparency" (OSD-Transparenz), "OSD Time Out" (OSD-Zeitlimit) und "Reset" (Werkseinstellung) einstellen. Mit den Tasten  $\wedge$  /  $\vee$ können Sie den Wert einstellen, wenn ein Menüpunkt ausgewählt ist.

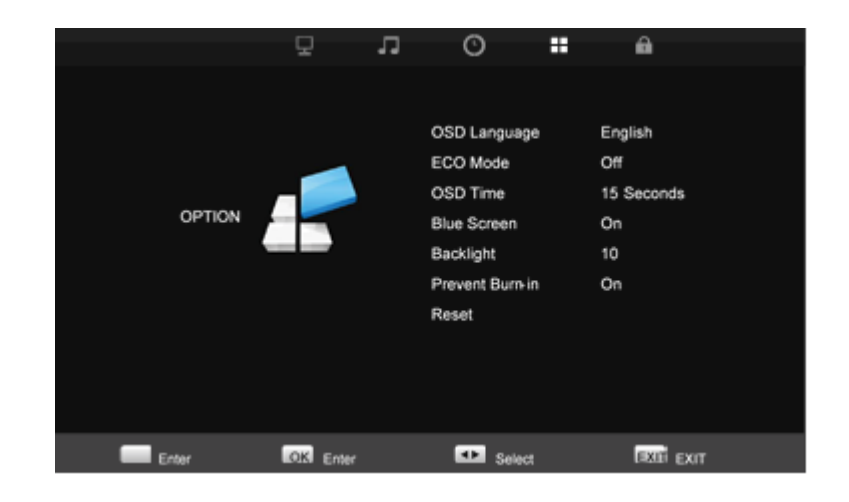

## **7.4. Time Menu**

Im Menü Time können Sie die Uhr, die Uhr ein-aus und den Sleep-Timer einstellen. Drücken Sie die Taste \/oder /\, um den Wert anzupassen, wenn ein Element ausgewählt ist.

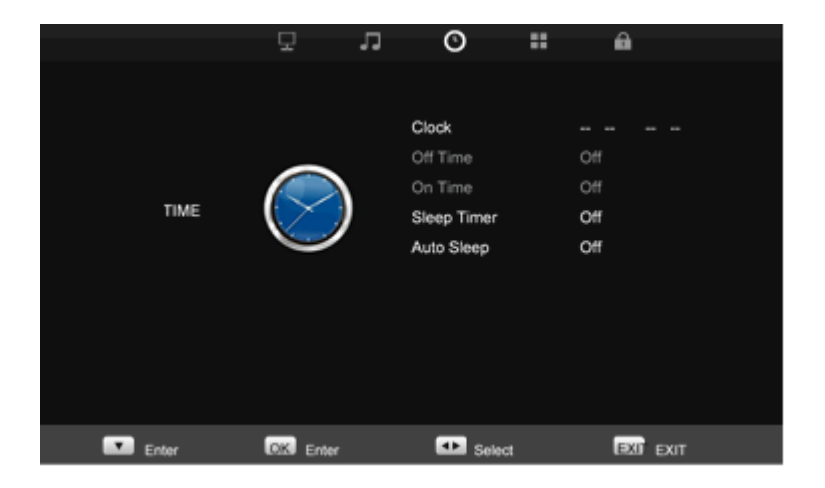

# **8. Häufig gestellte Fragen**

Die Power-Taste (An/Aus-Schalter) reagiert nicht:

- Prüfen Sie das Netzkabel, um sicherzustellen, dass es fest mit dem Monitor und der Steckdose verbunden ist.

- Stellen Sie sicher, dass Strom aus der Steckdose kommt. Verwenden Sie ein anderes Gerät, um den Strom zu überprüfen. - Ziehen Sie den Netzstecker des Monitors aus der Steckdose, warten Sie ein paar Minuten, dann stecken Sie das Netzkabel bitte wieder in die Steckdose. Dadurch werden der Monitor und das Netzteil zurückgesetzt.

Kein Bild auf dem Bildschirm:

- Stellen Sie sicher, dass das Signalkabel (HDMI, DB-15, CVBS) ordnungsgemäß an die Grafikkarte / den Computer angeschlossen ist.

- Überprüfen Sie bitte an beiden Enden des Signalkabels, ob die Stifte des Signalkabel(HDMI, DB-15, CVBS)-Steckers verbogen oder eingedrückt sind.

- Die Grafikkarte muss richtig in ihrer Kartenschnittstelle sitzen.

- Stellen Sie sicher, dass die Power-Taste (An/Aus-Schalter) des Computers eingeschaltet ist.

- Ziehen Sie den Netzstecker des Monitors aus der Steckdose, warten Sie ein paar Minuten, dann stecken Sie das Netzkabel bitte wieder in die Steckdose. Dadurch werden der Monitor und das Netzteil zurückgesetzt.

Die Power-LED flackert (ohne Bild auf dem Bildschirm):

- Überprüfen Sie das Signalkabel (HDMI, DB-15, CVBS), um sicherzustellen, dass es ordnungsgemäß mit der Grafikkarte verbunden ist.

- Überprüfen Sie bitte an beiden Enden des Signalkabels, ob die Stifte des Signalkabel(HDMI, DB-15, CVBS)-Steckers verbogen oder eingedrückt sind.

- Stellen Sie sicher, dass der Computer sich nicht in einem stromsparenden Modus befindet (bewegen Sie die Maus oder drücken Sie eine Taste auf der Tastatur).

Kein Ton aus den Lautsprechern:

- Das Audio-Kabel sollte mit dem Audio-Ausgang (Line-Out) der Soundkarte und dem Audio-Eingang (Line-In) des Monitors verbunden werden. Stellen Sie sicher, dass das Audio-Kabel ordnungsgemäß angeschlossen ist.

- Überprüfen Sie das Audio-Kabel auf offensichtliche Schäden. Überprüfen Sie durch Umschalten auf ein anderes Audio-Kabel, ob Sie einen Ton hören.

\_\_\_\_\_\_\_\_\_\_\_\_\_\_\_\_\_\_\_\_\_\_\_\_\_\_\_\_\_\_\_\_\_\_\_\_\_\_\_\_\_\_\_\_\_\_\_\_\_\_\_\_\_\_\_

www.grundig-security.com